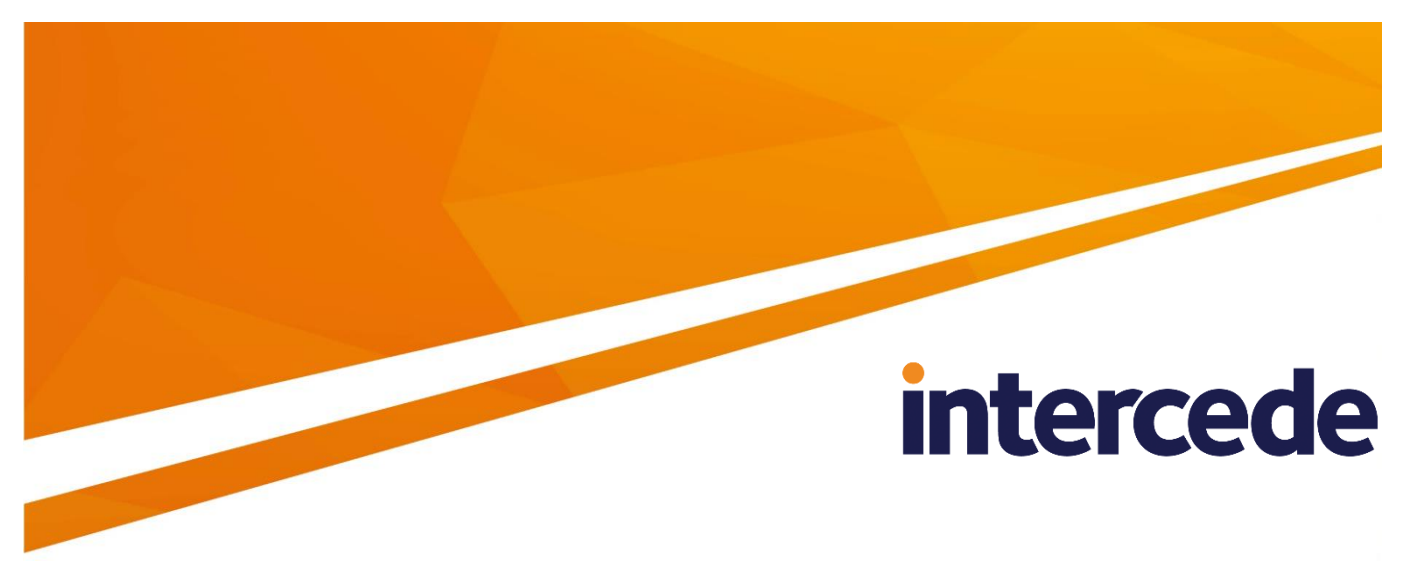

## **MyID**

## **Device Management API**

Lutterworth Hall, St Mary's Road, Lutterworth, Leicestershire, LE17 4PS, UK www.intercede.com | info@intercede.com | @intercedemyid | +44 (0)1455 558111

## **Copyright**

© 2001-2018 Intercede Limited. All rights reserved.

Information in this document is subject to change without notice. The software described in this document is furnished exclusively under a restricted license or non-disclosure agreement. Copies of software supplied by Intercede Limited may not be used resold or disclosed to third parties or used for any commercial purpose without written authorization from Intercede Limited and will perpetually remain the property of Intercede Limited. They may not be transferred to any computer without both a service contract for the use of the software on that computer being in existence and written authorization from Intercede Limited.

The software or web site referred to in this manual may utilize or contain material that is © 1994-2000 DUNDAS SOFTWARE LTD., all rights reserved.

No part of this publication may be reproduced, stored in a retrieval system or transmitted in any form or any means electronic or mechanical, including photocopying and recording for any purpose other than the purchaser's personal use without the written permission of Intercede Limited.

Whilst Intercede Limited has made every effort in the preparation of this manual to ensure the accuracy of the information, the information contained in this manual is delivered without warranty, either express or implied. Intercede Limited will not be held liable for any damages caused, or alleged to be caused, either directly or indirectly by this manual.

#### **Licenses and Trademarks**

The Intercede® and MyID® word marks and the MyID® logo are registered trademarks of Intercede in the UK, US and other countries.

Microsoft and Windows are registered trademarks of Microsoft Corporation. Other brands and their products are trademarks or registered trademarks of their respective holders and should be noted as such. All other trademarks acknowledged.

### **Conventions Used in this Document**

- Lists:
	- Numbered lists are used to show the steps involved in completing a task when the order is important
	- Bulleted lists are used when the order is unimportant or to show alternatives
- **Bold** is used for menu items and for labels.

For example:

- "Record a valid email address in **'From' email address**"
- Select **Save** from the **File** menu
- *Italic* is used for emphasis and to indicate references to other sections within the current document:

For example:

- "Copy the file *before* starting the installation"
- "See *Issuing a Card* for further information"
- **Bold and italic** are used to identify the titles of other documents.

For example: "See the *Release Notes* for further information."

Unless otherwise explicitly stated, all referenced documentation is available on the product CD.

- A fixed width font is used where the identification of spaces is important, including filenames, example SQL queries and any entries made directly into configuration files or the database.
- **Notes** are used to provide further information, including any prerequisites or configuration additional to the standard specifications.

For example:

**Note:** This issue only occurs if updating from a previous version.

 Warnings are used to indicate where failure to follow a particular instruction may result in either loss of data or the need to manually configure elements of the system.

For example:

**Warning:** You must take a backup of your database before making any changes to it.

## **Contents**

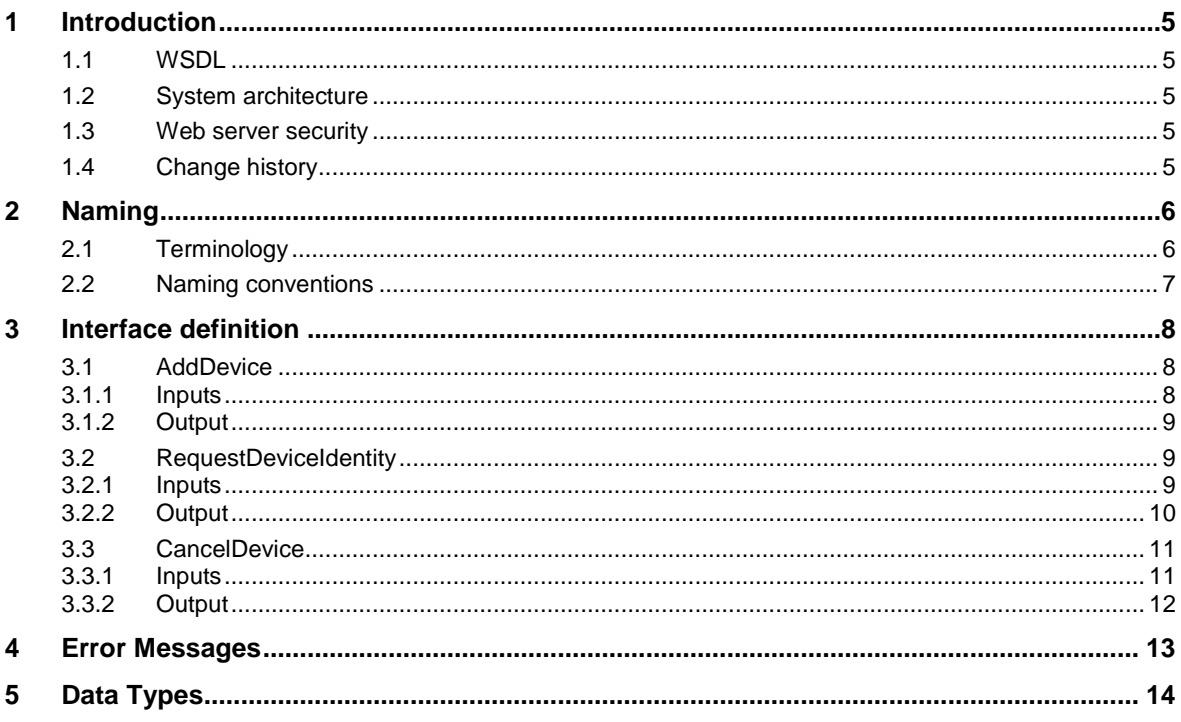

### <span id="page-4-0"></span>**1 Introduction**

The Device Management API is a mechanism that allows server to server management of devices from external sources within MyID®. These methods contain no MyID authentication and rely instead on platform authentication such as mutual SSL on IIS.

#### <span id="page-4-1"></span>**1.1 WSDL**

You can obtain the WSDL for the web service by browsing to:

http://myserver.example.com/DeviceManagementAPI/DeviceAPI.svc?singleWsdl

where myserver.example.com is the name of the server on which you have installed the Device Management API.

#### <span id="page-4-2"></span>**1.2 System architecture**

The Device Management API is written as a WCF service in C#, with the intention that it is to be hosted on an IIS server with very restrictive access.

You can install the web service on any server that has DCOM proxies that link it to the MyID application server (for example, the MyID web server, or the MyID web services server) – for information on setting up DCOM proxies, see the MyID *Installation and Configuration Guide*.

#### <span id="page-4-3"></span>**1.3 Web server security**

See the *System Security Checklist* for details of setting up security on MyID web services. You must set up security on the Device Management API web service in the same way as the other MyID server-to-server web services.

#### <span id="page-4-4"></span>**1.4 Change history**

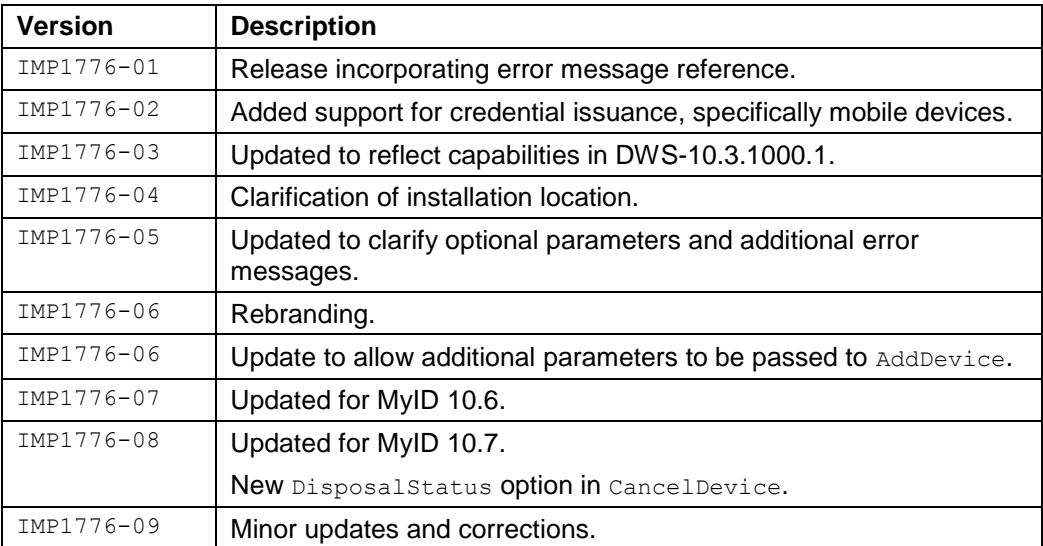

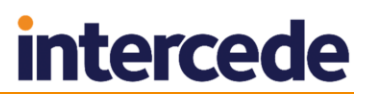

## <span id="page-5-0"></span>**2 Naming**

### <span id="page-5-1"></span>**2.1 Terminology**

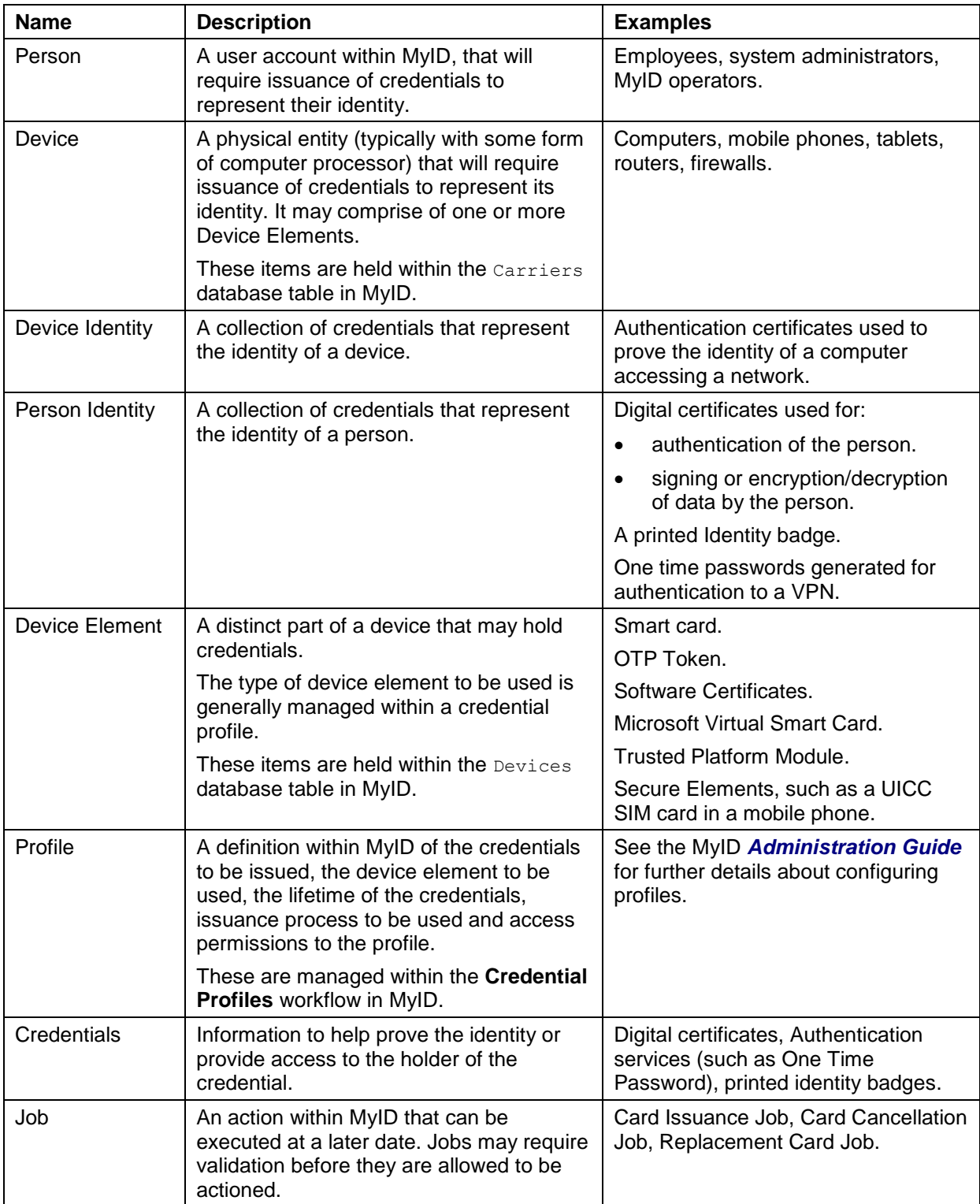

## <span id="page-6-0"></span>**2.2 Naming conventions**

The naming convention for classes are:

- $\blacksquare$  [Name] Enough information to uniquely identify an entity of type [Name].
- " [Name]Details Enough information to register a new entity of type [Name].
- **Fall Aname] Response Details returned from the server about the consequences of** what just happened.
- $\blacksquare$  [Name]s a collection of entities of type [Name].

### <span id="page-7-0"></span>**3 Interface definition**

#### <span id="page-7-1"></span>**3.1 AddDevice**

```
Device AddDevice (
 DeviceDetails device,
 UserAccount deviceOwningUserAccount );
```
AddDevice is used to register a Device with MyID. This Device is likely to be a laptop or desktop computer, a mobile phone or tablet, or an appliance such as a router or firewall. You can optionally specify an owner for the Device.

If the Device already exists, attempting to add it again will fail.

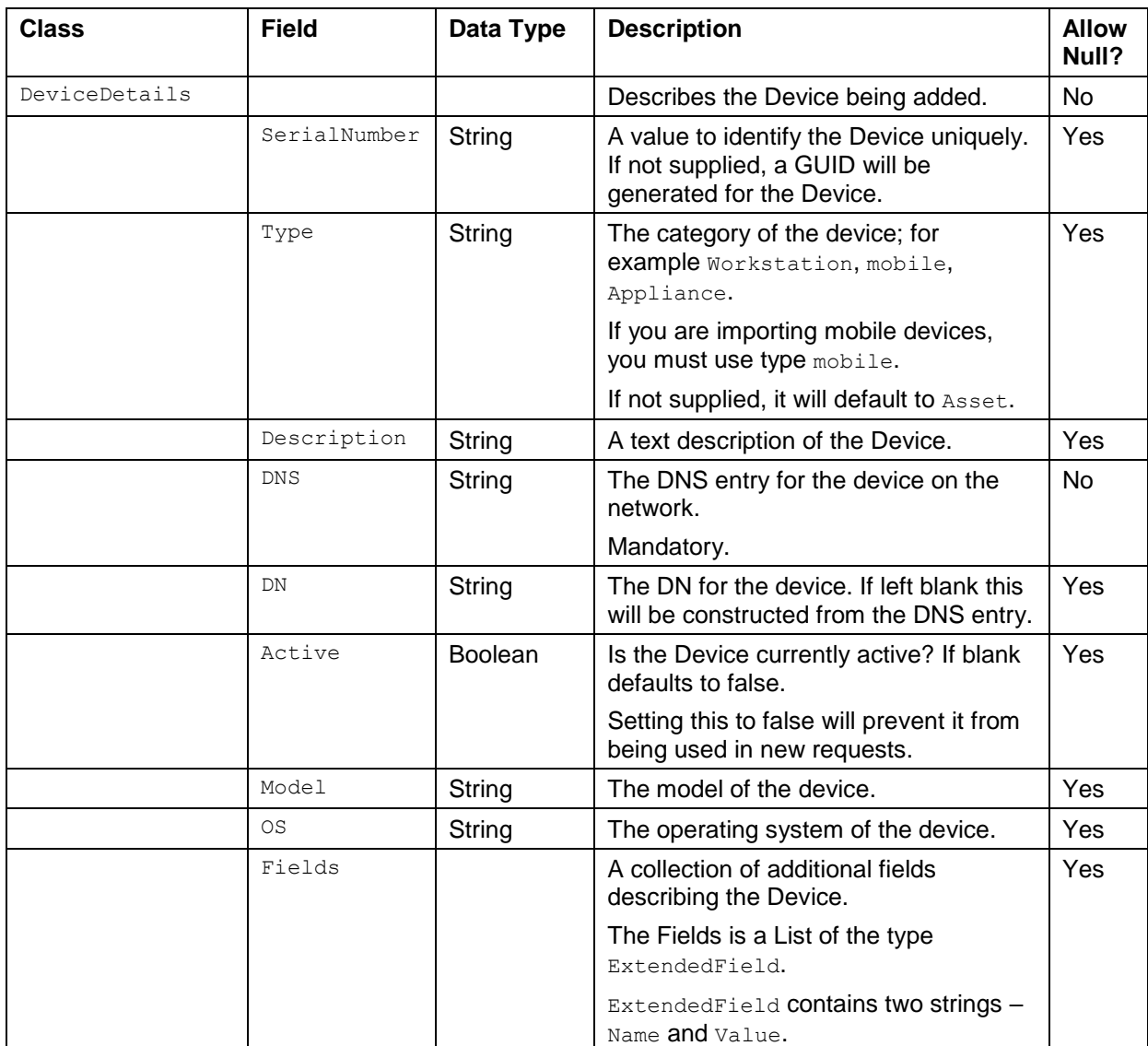

#### <span id="page-7-2"></span>3.1.1 Inputs

![](_page_8_Picture_256.jpeg)

**Note:** To add a device that can be used with a credential profile that is set for Known Mobiles only, you must provide the following information:

- SerialNumber the serial number for the mobile device.
- Type must be mobile.
- $DNS any$ .
- UserAccount include a LogonName to specify the device owner.

#### <span id="page-8-0"></span>3.1.2 Output

![](_page_8_Picture_257.jpeg)

#### <span id="page-8-1"></span>**3.2 RequestDeviceIdentity**

ProfileRequestResponse RequestDeviceIdentity( ProfileRequest profileRequest, Device device);

Creates a job to issue a Device Identity to a specified Device. The Device Identity is determined by the Device (which must already have been added).

#### <span id="page-8-2"></span>3.2.1 Inputs

![](_page_8_Picture_258.jpeg)

![](_page_9_Picture_208.jpeg)

#### <span id="page-9-0"></span>3.2.2 Output

![](_page_9_Picture_209.jpeg)

#### <span id="page-10-0"></span>**3.3 CancelDevice**

DeviceCancellationResponse CancelDevice( Device deviceToCancel, DeviceStatusChange deviceStatusChange);

Used to revoke a Device and all associated Device Elements, Device Identities, and Person Identities linked to that Device. Certificates on all associated devices will be revoked, and external systems notified of the action.

#### <span id="page-10-1"></span>3.3.1 Inputs

![](_page_10_Picture_237.jpeg)

![](_page_11_Picture_149.jpeg)

**Note:** Not Disposed is the internal value. In MyID Desktop, this appears as **Not Collected**.

#### <span id="page-11-0"></span>3.3.2 Output

![](_page_11_Picture_150.jpeg)

## <span id="page-12-0"></span>**4 Error Messages**

The following table lists the error messages that appear, and the requests that may cause them.

![](_page_12_Picture_104.jpeg)

### <span id="page-13-0"></span>**5 Data Types**

When passing optional parameters into the API it is quite forgiving when the data type is a string but for other data types it is not so forgiving.

The following examples pass an empty string as the parameter value:

<JobLabel/>

<JobLabel></JobLabel>

If the intention is to pass a null value then the node must be omitted entirely.

The following example will generate an error as the  $\exp\left(-\frac{1}{2}\right)$  and  $\exp\left(-\frac{1}{2}\right)$  and  $\exp\left(-\frac{1}{2}\right)$ DateTime which cannot accept an empty string so must contain a valid date or not be included.

```
<RequestDeviceIdentity>
 <ProfileRequest>
        <ProfileName>My Credential Profile</ProfileName>
        <ExplicitExpiryDate/>
        <JobLabel/>
 </ProfileRequest>
 <Device>
        <DNS>my.dns.local.com</DNS>
        <SerialNumber></SerialNumber>
        <Type/>
 </Device>
</RequestDeviceIdentity>
```
The following is a valid example with the optional nodes missing entirely.

```
<RequestDeviceIdentity>
 <ProfileRequest>
        <ProfileName>My Credential Profile</ProfileName>
 </ProfileRequest>
 <Device>
        <DNS>my.dns.local.com</DNS>
 </Device>
</RequestDeviceIdentity>
```